**KATALOG** NARZĘDZI NOWOCZESNEGO NAUCZYCIELA

**I N S P I R A C J E P O Z Y S K A N E N A K U R S I E : M E D I A S P O Ł E C Z N O Ś C I O W E W K L A S I E P A L E R M O S I E R P I E Ń 2 0 2 2**

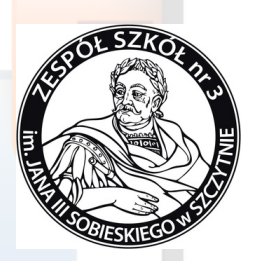

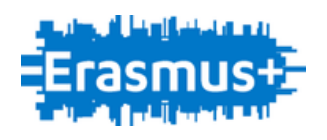

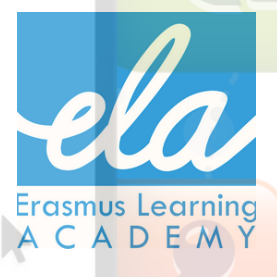

#### M A R I O L A S Y P N I E W S K A

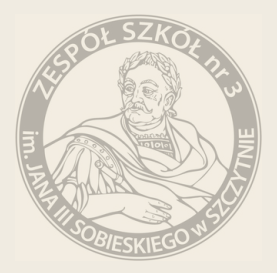

Zapraszamy serdecznie do zapoznania się z katalogiem narzędzi przydatnych w pracy współczesnego nauczyciela.

Katalog powstał jako efekt szkolenia w ramach programu Erasmus Plus, które odbyło się w Palermo 2022roku.

Katalog niniejszy stanowi zbiór pomysłów w jaki sposób poszczególne narzędzia i aplikacje mogą zostać wykorzystane w klasie szkolnej.

Nie stanowi on natomiast instrukcji jak należy obsługiwać wybrane programy.

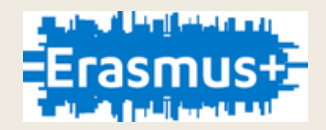

# *spis treści*

02

# O 1 | NARZĘDZIA DO KOMUNIKACJI

#### 1 . 1 N A R Z Ę D Z I A G O [O](#page-4-0) G L E

1 . 2 [W](#page-8-0) S P Ó Ł P R A C A N A Ż Y [W](#page-8-0) O [M](#page-8-0) E N T I M E T E R S [O](#page-8-0) C R A T I V E P A [D](#page-8-0) L E T T [H](#page-8-0) I N K L I N G

N A R Z Ę D Z I A [W](#page-13-0) I D E O A U D I O - [M](#page-13-0) U L T I M E D I A L N A M O C O B R A Z U

2.1 A P L I K A C J E N A T E L E F [O](#page-14-0) N

2 . 2 . J A K [W](#page-16-0) Y K O R Z Y S T A Ć W I D O W E D U K A C | I [M](#page-16-0) A G I S T O P A [W](#page-16-0) T O O N E D P U Z Z L E

03

N A R Z E D Z I E D O T W O R Z E N I A [W](#page-13-0) Ł A S N E J S T R O N Y I N T E R N E T O W E | - W E E B L Y

O4 MEDIA SPOŁECZNOŚCIO[W](#page-13-0)E W

# <span id="page-3-0"></span>01

# **N A R Z Ę D Z I A D O W S P Ó Ł P R A C Y C Y F R O W E J**

**A P L I K A C J E G O O G L E**

# <span id="page-4-0"></span>**Narzędzia do [współpracy](https://www.google.com/) cyfrowe[j](https://www.google.com/)** [Aplikacje](https://www.google.com/) Google

<https://www.google.com/>

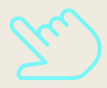

Google ma kilka obszarów roboczych opartych na sieci współpracy, które z [powodzeniem](https://www.google.com/) można wykorzystać w pracy [nauczyciela](https://www.google.com/)

## [Wśró](https://www.google.com/)d [najpopularniejszych:](https://www.google.com/)

- Dysk [Google,](https://www.google.com/)
- [Dokumenty](https://www.google.com/) Google,
- **[Arkusze](https://www.google.com/) Google i**
- [Formularze](https://www.google.com/) Google.

#### Jak używać Dokumenty Google w edukacji

- Współpracuj z kolegami (notatki ze spotkań personelu)
- Popraw umiejętności pisania swoich uczniów (Uzyskaj dostęp do dużej ilości sprawdzania tekstu funkcje z "Narzędzi")
- Wykorzystaj recenzowanie przez innych uczniów (użyj funkcji "Komentarz")
- Ułatw tłumaczenia (dostęp do Tłumacza Google bezpośrednio z "Narzędzia")
- Wzbogać swoje zadania o elementy wizualne

## Jak używać Formularze Google w edukacji

- wykorzystaj jako formularz do rejestracji wydarzeń szkolnych
- Utwórz szybką ankietę
- Twórz i analizuj ankiety
- Utwórz quiz i oceń go automatycznie
- Stwórz gry np.pokoje zagadek
- Podsumuj wyniki ankiety za pomocą wykresów

#### Jak używać Formularze Google w edukacji

- wykorzystaj jako formularz do rejestracji wydarzeń szkolnych
- Utwórz szybką ankietę
- Twórz i analizuj ankiety
- Utwórz quiz i oceń go automatycznie
- Stwórz gry np.pokoje zagadek
- Podsumuj wyniki ankiety za pomocą wykresów

#### Google Jamboard

- Google Jamboard to zarówno 55-calowa tablica suchościeralna, jak i aplikacja, która na to pozwala nauczycielowi na tworzenie i udostępnianie wirtualnej tablicy (Jam) swoim uczniom
- Uczniom można zezwolić na interakcję i modyfikowanie Jamu (edytor) lub po wykorzystać jako tablicę do podglądu (widz)
- jamboard umożliwia użytkownikom przeprowadzanie burzy mózgów, zapisywanie pomysłów i współpracę z innymi w środowisku wizualnym
- ZaJęcia można zapisać jako pliki PDF lub obrazy JPG

#### Współpraca w czasie rzeczywistym

- Pisz i rysuj za pomocą dołączonych stylów
- Wyszukaj w Google i wstaw obrazy lub strony internetowe
- Przeciągaj i zmieniaj rozmiar tekstu i obrazów palcami
- Dziel się swoimi jamami ze współpracownikami/ uczniami (nad jamem może pracować do 25 osób jednorazowo)

# Jak używać Jamboard w edukacji

- Zwiększenie współpracy i zaangażowania uczniów
- Tworzenie wciągających i wciągających lekcji na odległość
- Tworzenie wspólnych doświadczeń edukacyjnych
- Przekazywanie opinii
- Zadawać uczniom pracę domową w angażujący sposób
- Zlecić uczniowi zadanie twórczego projektu lub prezentację
- Dokumentowanie efektów pracy z lekcji

# <span id="page-8-0"></span>1.1

# N A R Z Ę D Z I A D O W S P Ó Ł P R A C Y N A Ż Y W O

**M E N T I M E T E R S O C R A T I V E P A D L E T T H I N G L I N G**

### Mentimeter <https://www.mentimeter.com/>

- Łatwe w użyciu oprogramowanie do [intera](https://www.google.com/)ktywnej prezentacji online
- Połączenie Kahoot i powerpoint
- Online: bez pobierania i instalacji
- Użyteczne na Twoim urządzeniu: smartfonie, komputerze lub tablecie.

Z Mentimeter możemy

- Dodać proste slajdy
- Dodać natychmiastowe ankiety i zapytać o opinię uczniów
- Stworzyć wirtualną burzę mózgów, chmurę wyrazów
- Poprosić uczniów o uszeregowanie stwierdzeń lub pozycji
- Stworzyć quizy typu wybór wielokrotny lub otwarta odpowiedź

#### Jak to wykorzystać w edukacji

- Aby przedstawić temat w bardziej interaktywny sposób
- Angażować klasę podczas wyjaśniania tematu
- Do podsumowania
- W celu dostarczania bieżących informacji zwrotnych (formative ocena)
- Aby oceniać i monitorować wiedzę ucznia (poprzez quizy, współpracę i prezentację treści)
- Rzucić uczniom wyzwanie, aby stworzyli własną interaktywną prezentację

#### **Socrative:**

### **aplikacja wspierające zaangażowanie w klasie**

**[https://www.socrative.com](https://www.socrative.com/)**[/](https://www.socrative.com/)

- **Socrative to platforma, która pozwala na szybkie i skuteczne zadawanie pytań i odpowiedzi wizualizując i mierząc zrozumienie ucznia w czasie rzeczywistym**
- **Pozwala szybko ocenić wiedzę uczniów nt. poprzednich zajęć lub na bieżąco, aby uzyskać natychmiastowy wgląd w zrozumienie ucznia**

### Jak wykorzystać Socrative w edukacji

- **Ocena wiedzy uczniów**
- **Aby podsumować nauczane treści**
- **Monitorowanie uczenia się uczniów w celu dostarczania bieżących informacji zwrotnych (ocena)**
- **Aby pomóc uczniom zidentyfikować ich mocne i słabe strony oraz obszary wymagające pracy**
- **Podsumowanie lekcji**

# **[Padlet](https://padlet.com/) <https://padlet.com/>**

- jedna z najpopularniejszych aplikacji edukacyjnych w sieci
- darmowe narzędzie  $\bullet$
- dostępne dla urządzeń INTERNETOWYCH i  $\bullet$ MOBILNYCH (iOS i Android)

# Główna idea: przestrzeń współpracy umożliwiająca każdemu publikowanie treści, indywidualnie lub wspólnie.

# pusta przestrzeń nazywana jest "ścianą" # narzędzie do wstawiania treści multimedialnych: tekstów, obrazów, filmów, plików audio,linków itp.

# Jak używać Padleta do celów edukacyjnych

- Padlet używany do tworzenia osi czasu
- Padlet używany do planu lekcji lub planu projektu
- Padlet używany jako blog

**Thinglink - Kreatywny wizualny odbór lekcji <https://www.thinglink.com/>**

- **ThingLink to wielokrotnie nagradzana edukacyjna platforma technologiczna, która pozwala na łatwe wzbogacanie zdjęć, filmów i wirtualnych wycieczek poprzez wstawianie dodatkowych informacji, treści multimedialnych i linków.**
- **Ostateczny efekt nazywa się "sceną".**

# **Jak korzystać z Thinglink**

- **Projekty**
- **Artefakt dla ePortfolio ucznia**
- **Narzędzie oceny**
- **Tworzenie angażującego materiału dla Twojej szkolnej strony internetowej**

<span id="page-13-0"></span>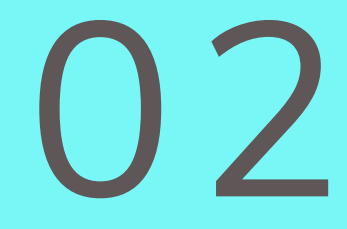

# N A R Z Ę D Z I A W I D E O I A U D I O -

M U L T I M E D I A L N A M O C O B R A Z U -

**S N A P S E E D P H O T O G R I D M A G I S T O P A W T O O N**

# <span id="page-14-0"></span>EDYTORY ZDJĘĆ

#### **APLIKACJE na telefon**

**Snapseed (A/M): edytor zdjęć**

**PhotoGrid (A/M): edytor zdjęć i twórca kolaży**

Legenda: A = dostępne dla Androida M = dostępne dla urządzeń Apple (iPhone/iPad) D = dostępne dla komputerów stacjonarnych/laptopów

### **Edytory zdjęć Jak używać na zajęciach**

- Przygotowanie angażujących multimediów
- Tworzenie wizualnych zadań dla uczniów
- Podsumowanie lub przedstawienie tematu za pomocą kolażu zdjęć
- Podsumowanie procesu krok po kroku
- Rzuć wyzwanie uczniom, aby stworzyli własny kolaż pasujący do tematu

# <span id="page-16-0"></span>2.1

J A K W Y K O R Z Y S T A Ć W I D E O W E D U K A C J I

**M A G I S T O P A W T O O N E D - P U Z Z L E**

# **Magisto: jak stworzyć wideo w 3 kliknięciach <https://www.magisto.com/> obecnie zintegrowane z Vime[o](https://www.google.com/)**

- Pozwala magicznie przekształć swoje filmy i zdjęcia w ekscytujące i wciągające wideo
- Pozwala na tworzenie wideo w mgnieniu oka
- Pozwala wybrać filmy i zdjęcia, styl filmu i ścieżkę dźwiękową
- Można korzystać zarówno na urządzeniach mobilnych, jak i na komputerach stacjonarnych
- Darmowa wersja: 10 zdjęć, 10 filmów, 1 min.

# **Jak używać Magisto na zajęciach:**

- Aby przyciągnąć uwagę uczniów, pobudzić dostarczając atrakcyjny materiał w nowoczesnym formacie
- Aby wprowadzić lub podsumować tematu
- Zachęcenie uczniów do stworzenia własnego filmu z Magisto jako zadanie
- Można wbudowac w inne narzędzia (strona elearningowa, kahoot, dokument...)

# **Powtoon video prezentacje/animacje**

**<https://www.powtoon.com/>**

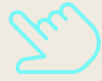

# **Jak używać Powtoon w edukacji**

- Aby przyciągnąć uwagę uczniów, dodać im energii
- Aby utworzyć objaśnienie wideo i wyjaśnić proces lub koncepcję krok po kroku
- Aby utworzyć film marketingowy lub promocyjny
- Można zaprosić uczniów do stworzenia własnej prezentacji lub podsumowania wideo jako zlecenie
- Można osadzić w innych narzędziach

# **Tworzenie lekcji z Ed-Puzzle** <https://edpuzzle.com/>

- **Platforma edukacyjna, która pozwala stworzyć lekcję wokół Ted Talk lub wideo na YouTube**
- **Daje nauczycielom możliwość uczynienia z dowolnego filmu wideo naprawdę łatwego narzędzia do pobudzenia myślenia.**

**Pozwala na:**

- **Dodanie podkładu głosowego (nagrywaj nasz głos na filmach, które przesyłamy)**
- **Dodania notatki dźwiękowej do wideo**
- **Dodania pytania/tekstu/linku do filmu**

# **Jak używać Ed-Puzzle w edukacji**

- Aby wprowadzić lub podsumować temat
- Aby spersonalizować naukę
- · Aby "przełamać" lekcję i uczynić ją bardziej wciągającą
- Zadawać pracę domową
- Zachęcić uczniów do stworzenia lekcji TED-ED/EdPuzzle poprzez
- wspólne konto
- Można osadzić w innych narzędziach

# 03

# N A R Z Ę D Z I E D O T W O R Z E N I A W Ł A S N E J S T R O N Y I N T E R N E T O W E J

# **W E E B L Y**

#### Projektowanie stron internetowych

- Podczas procesu kreowania i zarządzania stronami internetowymi konieczne jest wykorzystanie wielu różnych umiejętności.
- Projektanci stron internetowych używają wielu różnych narzędzi w zależności od części procesu produkcyjnego, w którą są zaangażowani i wydaje sie to być skomplikowane

#### **Weebly**

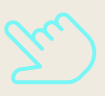

**<https://www.weebly.com/>**

- **Weebly to usługa hostingowa obejmująca witrynę typu "przeciągnij i upuść"**
- **Jest all-inclusive i zapewnia wszystko, czego potrzebujesz, aby zacząć rozwijać swoją witrynę,**
- **w przeciwieństwie do rozwiązań, w których kupujesz, instalujesz i zarządzasz wszystkimi"fragmentami" twojej witryny osobno jest prostym i intuicyjnym rozwiązaniem do gromadzenia materiałów i zasobów nauczycielskich i udostępniana ich uczniom**

# 04

M E D I A S P O Ł E C Z N O Ś C I O W E W E D U K A C J J

**F E C E B O O K T W I T T E R P I N T E R E S T Y O U T U B E I N S T A G R A M T I K T O K**

# Jak wykorzystać Facebooka w edukacji

- Opublikuj wydarzenia związane ze szkołą
- Udostępniaj aktualizacje wydarzeń na bieżąco
- Wspieraj uczniów, angażując ich rodziców, przekazując informacje zwrotne
- Otrzymuj aktualizacje na żywo z instytucji edukacyjnych i ośrodków badawczych
- Transmisje wykładów
- Ułatwiaj dyskusje wśród uczniów
- Twórz ankiety i otrzymuj opinie od klasy, rodziców, społecznościi szkolnej

# Jak używać Twitter w edukacji

- Informuj o nadchodzących terminach lub zadaniach
- Zapewnij klasie bieżący kanał informacyjny
- Relacje z wyjazdów terenowych na żywo
- Zadawaj pytania
- Skonfiguruj strumień wiadomości w języku obcym
- Ułatwianie badań
- Zaangażuj rodziców
- Publikuj materiały dodatkowe

# **Jak używać Pinterest edukacji:**

- Wyszukiwanie nowych pomysłów, narzędzi i działań do wdrożenia w klasie, tablice inspiracji
- Świetne narzędzie do burzy mózgów dla uczniów
- Bogate źródło infografik

# **Jak używać You Tube w edukacji:**

- Lekcje edukacyjne mogą być udostępniane na całym świecie, a nie tylko w jednej klasie z jednym nauczycielem
- Filmy mogą uzupełniać lekcje dla uczniów, którzy uczą się we własnym tempie
- Nauczyciele mogą poświęcić więcej czasu na skupienie się na każdym uczniu, zamiast na bieżącej lekcji
- Nauczyciele tworzą bibliotekę materiałów opartych o wideo do wykorzystania w kolejnych latach pracy

# Jak używać narzędzia Instagram dla edukacji

- Udostępniaj krótkie filmy, takie jak na Tik Tok  $\bullet$
- Udostępniaj dłuższe filmy (IGTV)  $\bullet$
- Publikuj historie (stories)i zapisuj  $\bullet$ najciekawsze w swoim profilu
- Udostępnij do 10 zdjęć/filmów w jednym poście. Możesz łączyć zdjęcia, filmy
- i slajdy w celu przedstawienia nowego tematu lub zadania.
- Pisz podpisy pod każdym postem, które pozwolą Ci być bardziej wyczerpującym, gdy: krótki film to za mało.
- Udostępniaj linki w swoich historiach, aby uczniowie mogli prowadzić własne badania i poznawać fakty sprawdzać.

## **Jak używać Tik Tok do zdalnego nauczania**

- Zadania cyfrowe (indywidualne i grupowe): stwórz krótki film na określony temat t jako podsumowanie. Zachęca do kreatywności, refleksji, prezentacji umiejętności streszczania, pomaga podkreślić kluczowe punkty tematu.
- Krótkie lekcje: nauczyciele mogą tworzyć krótkie filmy na określone tematy. Pozwala dzielić się kluczowymi punktami, a uczniowie mogą oglądać go tak wiele razy chcą.
- Podsumowanie zadań klasowych: nauczyciele mogą podać przykłady i pokazać, jak wykonać zadanie

# **Tik Tok jako narzędzie do nauki**

- Znajdź twórców, którzy udostępniają treści związane z Twoim tematem
- Znajdź krótkie filmy przedstawiające różne punkty widzenia na ten sam temat i zachęcać do dyskusji wśród uczniów
- znajdź treści związane z tym, czego uczysz (np. nauka eksperymenty, profesjonaliści dzielący się aspektami swojej pracy, które mogą być ze sobą powiązane
- do swojego tematu, znajdź treści od twórców, którzy mają doświadczenie z pierwszej ręki na twój temat)